#### SIEMENS EDA

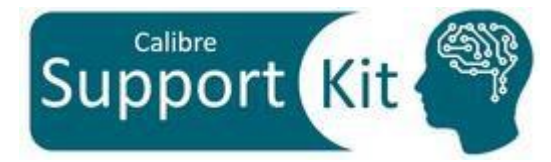

# **How to Print Cell Hierarchy Path with Calibre DESIGNrev Scripting**

2023.4

**Page 1** © Siemens 2024 | Siemens Digital Industries Software | Where today meets tomorrow.

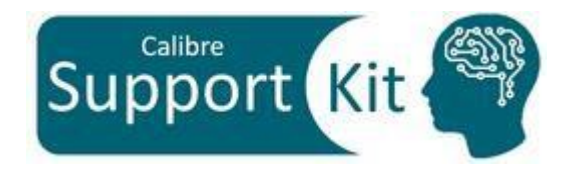

This package includes SVRF/TVF Technology owned by Siemens Industries Software Inc. or its affiliates (collectively, "SISW"). "SVRF/TVF Technology" means SISW's proprietary Standard Verification Rule Format ("SVRF") and Tcl Verification Format ("TVF") languages for expressing process rules. SVRF/TVF Technology constitutes or contains trade secrets and confidential information of SISW and any use is subject to the terms of SISW's standard End User License Agreement together with the Electronic Design Automation (EDA) [Supplemental](https://www.plm.automation.siemens.com/global/en/legal/online-terms/eula.html) Term[s.](https://www.plm.automation.siemens.com/global/en/legal/online-terms/eula.html)

SVRF/TVF Technology may be used solely with SISW EDA Software products, by your company's employees and on-site contractors, excluding EDA Competitors, who are under obligations of confidentiality and whose job performance requires access for your internal business purposes. For purposes of this paragraph, "EDA Competitor" means any individual or entity that is in the business of developing, marketing, or providing electronic design automation solutions including but not limited to applications software, intellectual property, and embedded products, or associated consulting and support services.

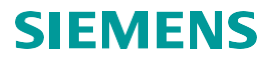

# **Outline**

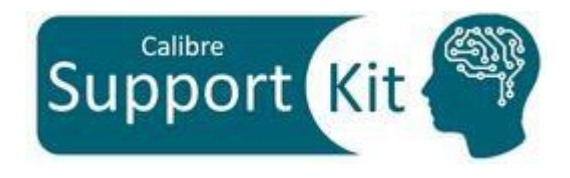

- Objective
- Included Files
- Description
- Directions
- Conclusion

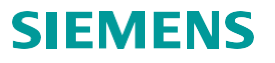

## **Objective**

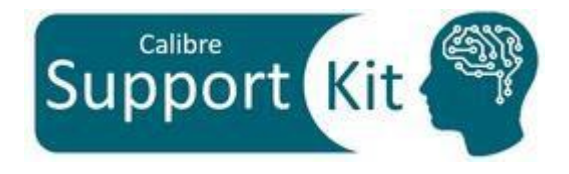

This Support kit offers printing the cell hierarchy path and its bbox information, using a Calibre DESIGNrev Tcl script.

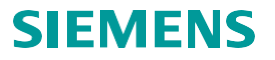

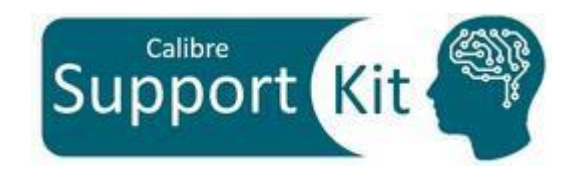

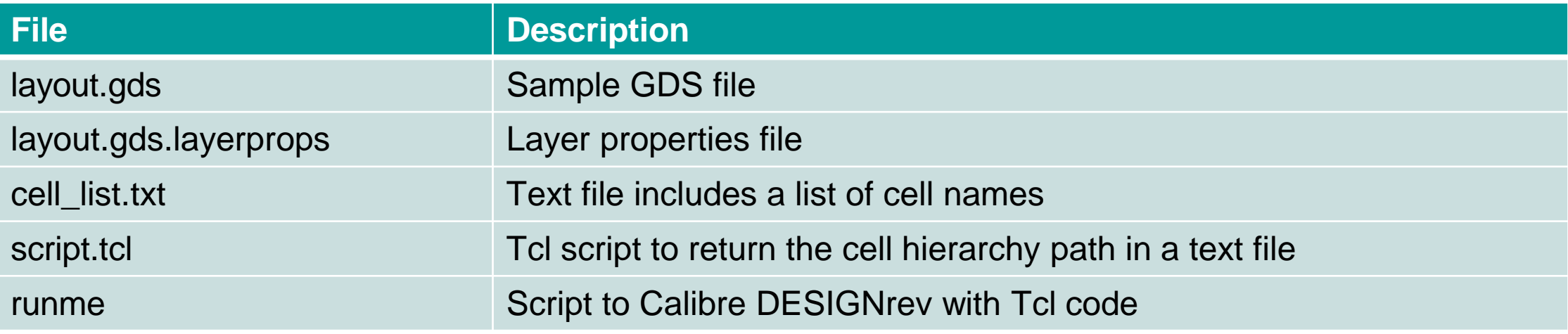

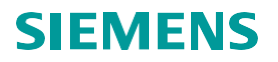

# **Description**

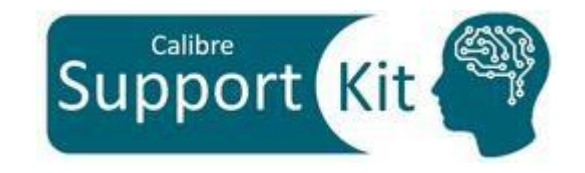

- Calibre DESIGNrev provides a convenient way to return reference cell information by using the command **\$L iterator ref**. The returned information is in the following format: {cell\_name x y mirror angle mag  $[{properties}]$ } path  ${bbox}$ }
- **\$L iterator ref** takes 4 required arguments specifying the *cell name* that contains the objects to be returned and the *range* of elements to return with indices *startRange* through *endRange*
- The command also has multiple optional arguments such as:
	- **-depth** *startDepth endDepth*: specifying the hierarchical output of objects between startDepth and endDepth with the search beginning in the specified cell (the required cell name option).
	- **-filterCell** *list\_of\_cells*: used to return only objects that reference the specified list\_of\_cells.

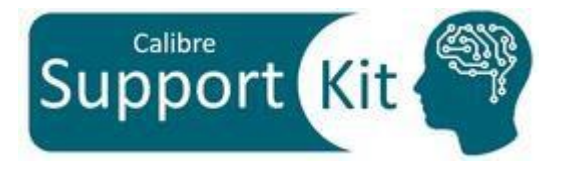

# **Description >> Tcl Script**

• The Tcl script is invoked by a Calibre DESIGNrev batch run as such:

**calibredrv script.tcl <layout\_name> <cell\_list.txt>**

- It takes two required arguments for the input:
	- **layout\_name:** the first argument is the layout file name
	- **cell list.txt:** the second argument is the text file that contains specified cell names
- The script generates an output text file "cell list.txt\_out.txt". That file contains the following:
	- The total instance reference count for the specified cell
	- The possible hierarchical path for each reported instance
	- The origin of each reported instance
	- the bbox information for each reported instance

**Note:**

• **The bbox (bounding box)** information are as follows: The first two values are the lower left corner coordinates, and the last two values are the upper right corner coordinates of the bounding box

# **Description >> Layout.gds**

• View the sample layout with the command

**calibredrv layout.gds**

• To view all the hierarchy, press 9

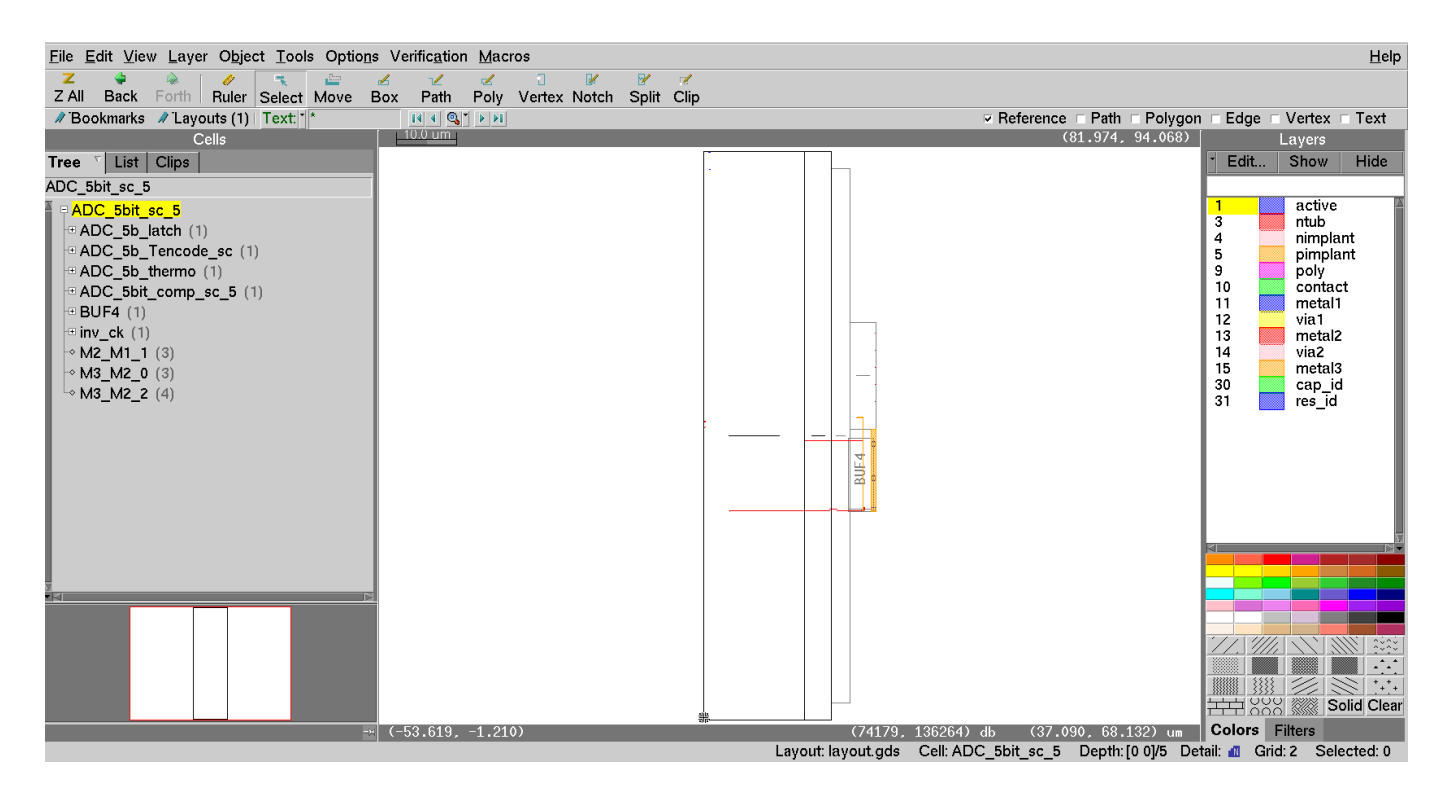

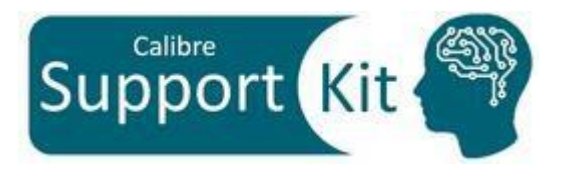

# **Description >> Layout.gds**

- In the cells tree, expand the following cells:
	- "ADC 5b latch"
	- "ADC 5b thermo"
	- "adc\_themo\_2x"
- You can observe that cell "DFFNX1" is referenced 38 times in the layout file.

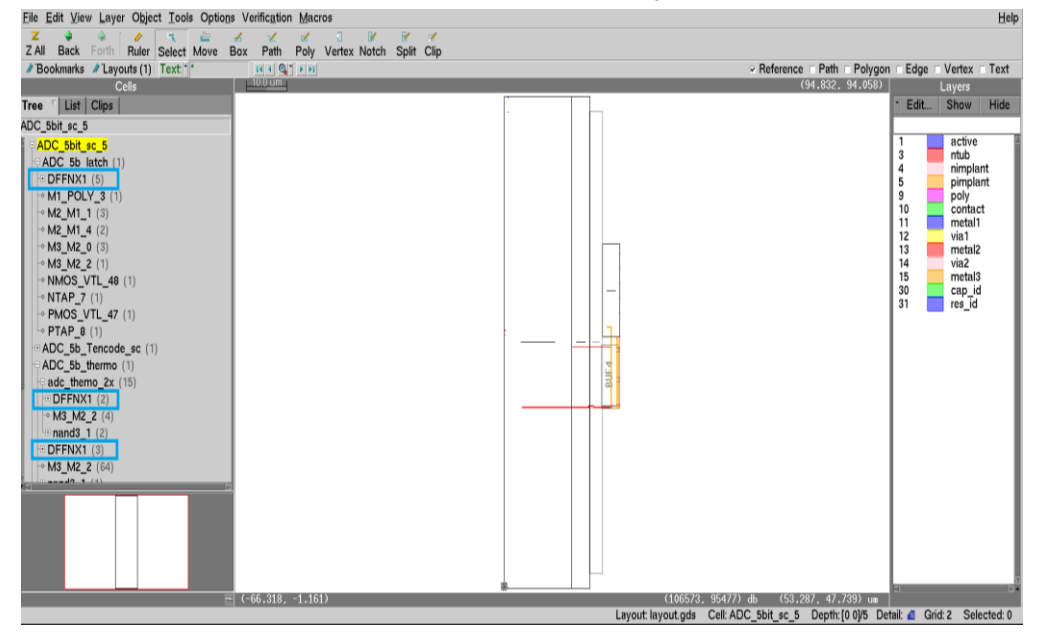

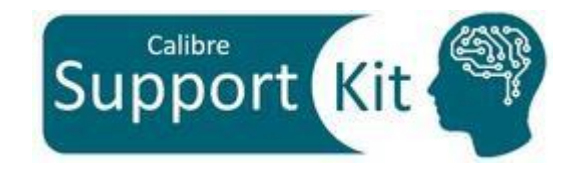

- In the cells tree, expand the following cell:
	- ADC\_5b\_Tencode\_sc
- You can observe that cell "ADC\_5b\_Tencode\_sc\_frame\_x2\_ug" is referenced 3 times in the layout file.

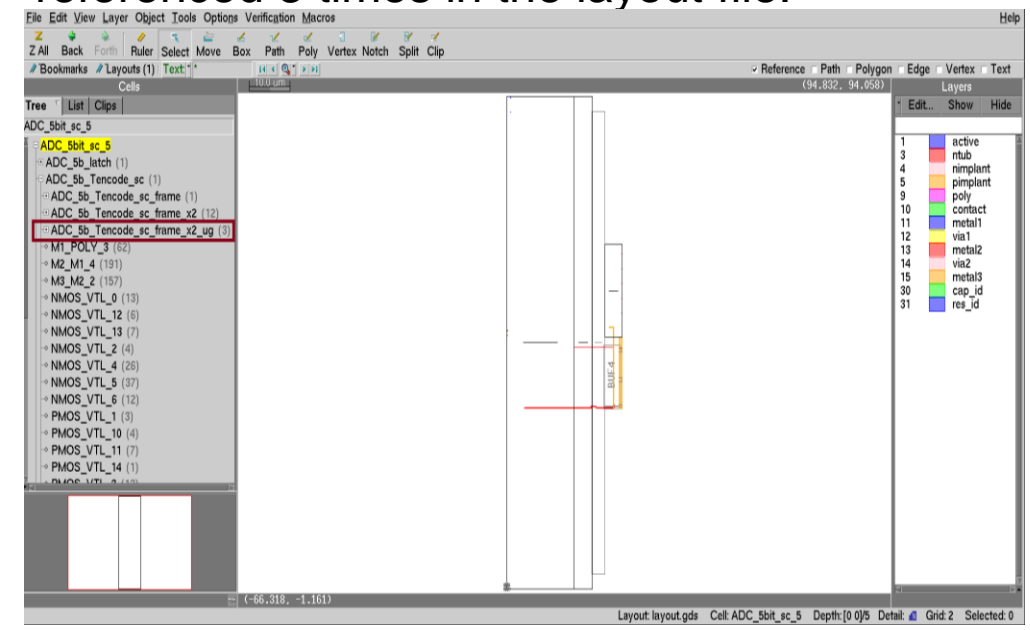

• Please close Calibre DESIGNrev after examining the layout file

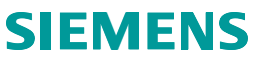

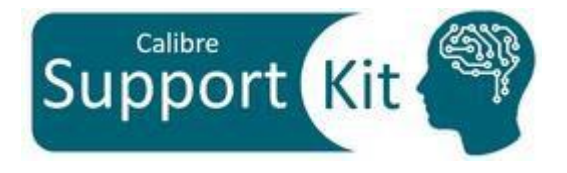

# **Description >> runme**

• The **runme** file executes one Calibre DESIGNrev run followed by an execution of a Tcl script at invocation

#!/bin/csh calibredrv script.tcl layout.gds cell\_list.txt

- The **cell\_list.txt** file lists the cells whose paths are required to be reported
- For this test case, the cells **DFFNX1** and **ADC\_5b\_Tencode\_sc\_frame\_x2\_ug** are specified

DFFNX1 ADC 5b Tencode sc frame x2 ug

**Note:**

Clear any empty lines in the "cell\_list.txt file" to avoid any run error

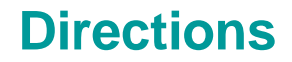

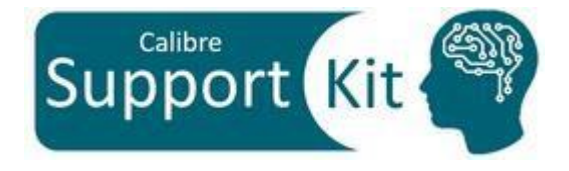

• To execute the **runme** file, write the following in the opened terminal:

#### **source runme**

- This run generates the output text file "cell\_list.xt\_out.txt". it contains the cell instances information as mentioned in the transcript
	- # Cell instance info is written to file cell\_list.txt\_out.txt
- You can open the generated text file **"cell\_list.txt\_out.txt"** using any text editor tool

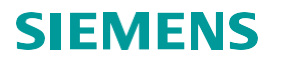

## **Directions**

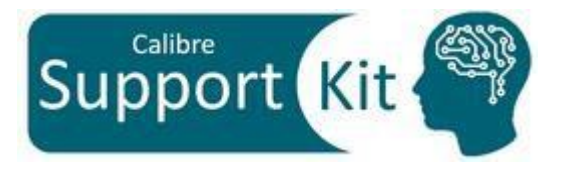

### The output text file **"cell\_list.txt\_out.txt"**

Output Format: (Note : Coordinates are in um) 

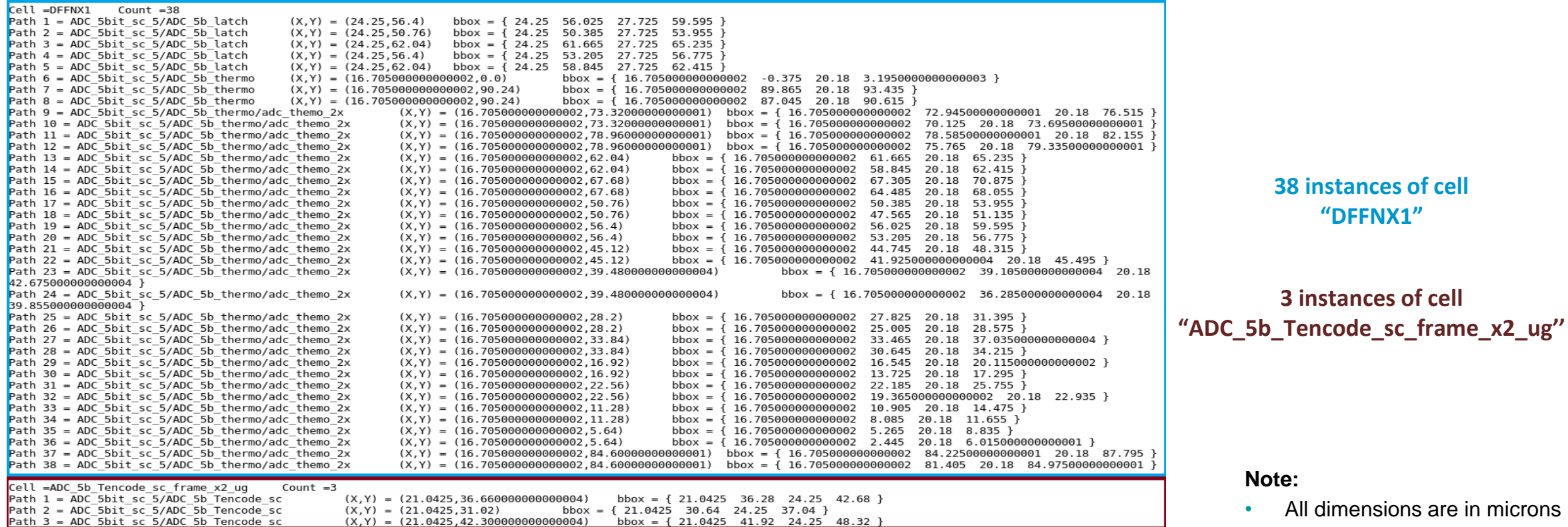

**3 instances of cell** 

• All dimensions are in microns

**Note:**

**38 instances of cell "DFFNX1"**

# **Conclusion**

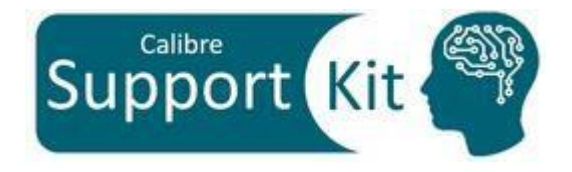

- Dealing with full-chip layouts requires a quick access to cell instances information such as the instance path or the bounding box information
- **\$L iterator ref** is a very powerful Calibre DESIGNrev command, with vast optional arguments, that returns a list of the specified type of references with several information about each reference such as instance path, coordinates of the cell origin, angle of rotation, mirroring information, geometrical properties and bbox information

• Please refer to the **Calibre® DESIGNrev**™ **Reference Manual** for additional information

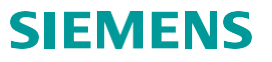

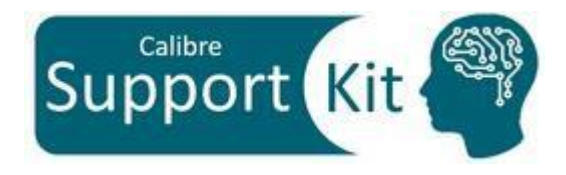

#### Unpublished work. © 2024 Siemens

This software or file (the "Material") contains trade secrets or otherwise confidential information owned by Siemens Industry Software Inc. or its affiliates (collectively, "SISW"), or SISW's licensors. Access to and use of this information is strictly limited as set forth in one or more applicable agreement(s) with SISW. This material may not be copied, distributed, or otherwise disclosed without the express written permission of SISW, and may not be used in any way not expressly authorized by SISW.

Unless otherwise agreed in writing, SISW has no obligation to support or otherwise maintain this Material. No representation or other affirmation of fact herein shall be deemed to be a warranty or give rise to any liability of SISW whatsoever.

SISW reserves the right to make changes in specifications and other information contained herein without prior notice, and the reader should, in all cases, consult SISW to determine whether any changes have been made.

SISW MAKES NO WARRANTY OF ANY KIND WITH REGARD TO THIS MATERIAL INCLUDING, BUT NOT LIMITED TO, THE IMPLIED WARRANTIES OF MERCHANTABILITY, FITNESS FOR A PARTICULAR PURPOSE, AND NON-INFRINGEMENT OF INTELLECTUAL PROPERTY. SISW SHALL NOT BE LIABLE FOR ANY DIRECT, INDIRECT, INCIDENTAL, CONSEQUENTIAL OR PUNITIVE DAMAGES, LOST DATAOR PROFITS, EVEN IF SUCH DAMAGES WERE FORESEEABLE, ARISING OUT OF OR RELATED TO THIS PUBLICATION OR THE INFORMATION CONTAINED IN IT, EVEN IF SISW HAS BEEN ADVISED OF THE POSSIBILITY OF SUCH DAMAGES.

TRADEMARKS: The trademarks, logos, and service marks (collectively, "Marks") used herein are the property of Siemens AG, SISW, or their affiliates (collectively, "Siemens") or other parties. No one is permitted to use these Marks without the prior written consent of Siemens or the owner of the Marks, as applicable. The use herein of third party Marks is not an attempt to indicate Siemens as a source of a product, but is intended to indicate a product from, or associated with, a particular third party. A list of Siemens' Marks may be viewed at: <http://www.plm.automation.siemens.com/global/en/legal/trademarks.html>

Support Center: <https://support.sw.siemens.com/> Send Feedback on Documentation: [https://support.sw.siemens.com/doc\\_feedback\\_form](https://support.sw.siemens.com/doc_feedback_form)

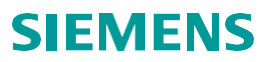